## **HBS for UCSF Health Timesheet Group (TSG) Managers**

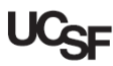

UCSF employees use **Huntington Business Systems (HBS)** to submit hours and request leave. Managers, in addition to entering their own time and leave requests, use **HBS** to edit and approve timesheets and leave requests for their employees. *UCSF Health managers* have the ability to break up Timesheet Groups (TSGs) into sub-timesheet groups, which can then be assigned to alternate qualified approvers. This guide explains how to create sub-TSGs and assign the desired employees and approver to each sub-group.

## **Logging into HBS**

#### Logging into **HBS** using MyAccess

- Login to **MyAccess** at [http://myaccess.ucsf.edu](http://myaccess.ucsf.edu/) [\(not shown\). Locate](http://myaccess.ucsf.edu/) and select **HBS Timekeeping System** from the applications menu. For help using **MyAccess**, see the [MyAccess Single Sign-On](https://it.ucsf.edu/services/myaccess-single-sign) [page.](https://it.ucsf.edu/services/myaccess-single-sign)
- [Use of the Virt](https://it.ucsf.edu/services/myaccess-single-sign)ual Private Network (VPN) is required to use **HBS** outside of the UCSF network. For help with the VPN, go to the [UCSF IT VPN page.](https://it.ucsf.edu/services/vpn)
- [In the event](https://it.ucsf.edu/services/vpn) **MyAccess** is unavailable, you can use the **HBS** direct link: [https://hbsweb.ucsfmedicalcenter.org/tpweb/.](https://hbsweb.ucsfmedicalcenter.org/tpweb/)

#### **[Understanding Timesheet Groups](https://hbsweb.ucsfmedicalcenter.org/tpweb/)**

**HBS** [organ](https://hbsweb.ucsfmedicalcenter.org/tpweb/)izes groups of employees into "buckets" called *Timesheet Groups (TSGs)* which are assigned to a manager (usually the employee's manager). Managers review and approve the employee timesheets and leave requests of the employees contained within their assigned group(s). UCSF Health managers may delegate approval work by creating sub-TSGs and assigning qualified Timesheet Group Managers. Employees are then assigned to the sub-TSGs. For more information on approving timesheets and leave requests, see available training on the [HBS Processing Center](https://controller.ucsf.edu/services/payroll/hbs-processing-center) [page on the Controlle](https://controller.ucsf.edu/services/payroll/hbs-processing-center)r's Office website.

#### **Tips & Tricks**

- Allow enough lead time to complete the process, especially if you are dividing a very large group
- May be helpful to outline the groups to be created and their approvers, then follow the outline as a checklist
- Use care when selecting approvers as **any UCSF Health employee** wishing to act as a Timesheet Group Manager *must have already completed the [HBS Payroll Manager eCourse](http://learningcenter.ucsfmedicalcenter.org/?activity=188350) [training in the UC Learni](http://learningcenter.ucsfmedicalcenter.org/?activity=188350)ng Center* or their name *will not be available* from the assignment drop-down menu
	- $\circ$  If you find a user's name is unavailable but are sure they have already taken the training, contact the Controller's Office Solution Center for help at [COSolutionCenter@ucsf.edu](mailto:COSolutionCenter@ucsf.edu) [or 415-476-2126](mailto:COSolutionCenter@ucsf.edu)

## **[Navigati](mailto:COSolutionCenter@ucsf.edu)ng to the Management Group Console**

- Click on **Manager Tasks**
- Click **Assign Timesheet Group**
- Select the appropriate **Management Group** from the drop-down
- Click the **go** icon

The TSG management console displays.

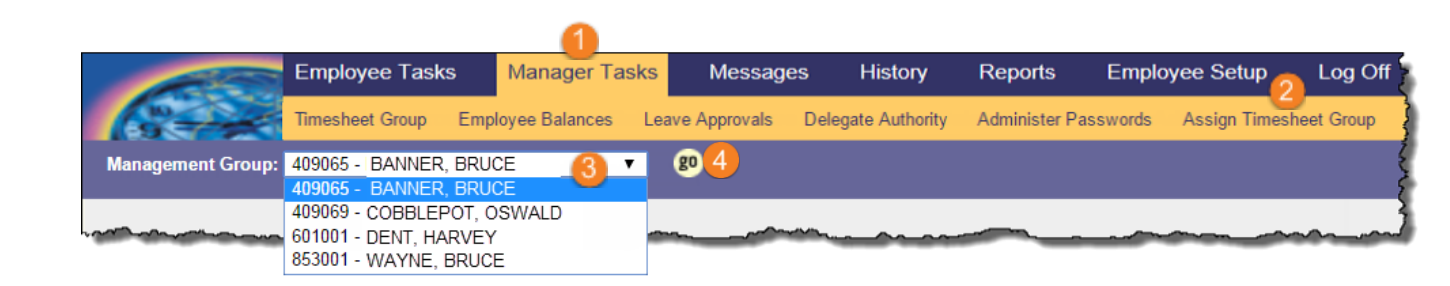

# **HBS for UCSF Health Timesheet Group (TSG) Managers**

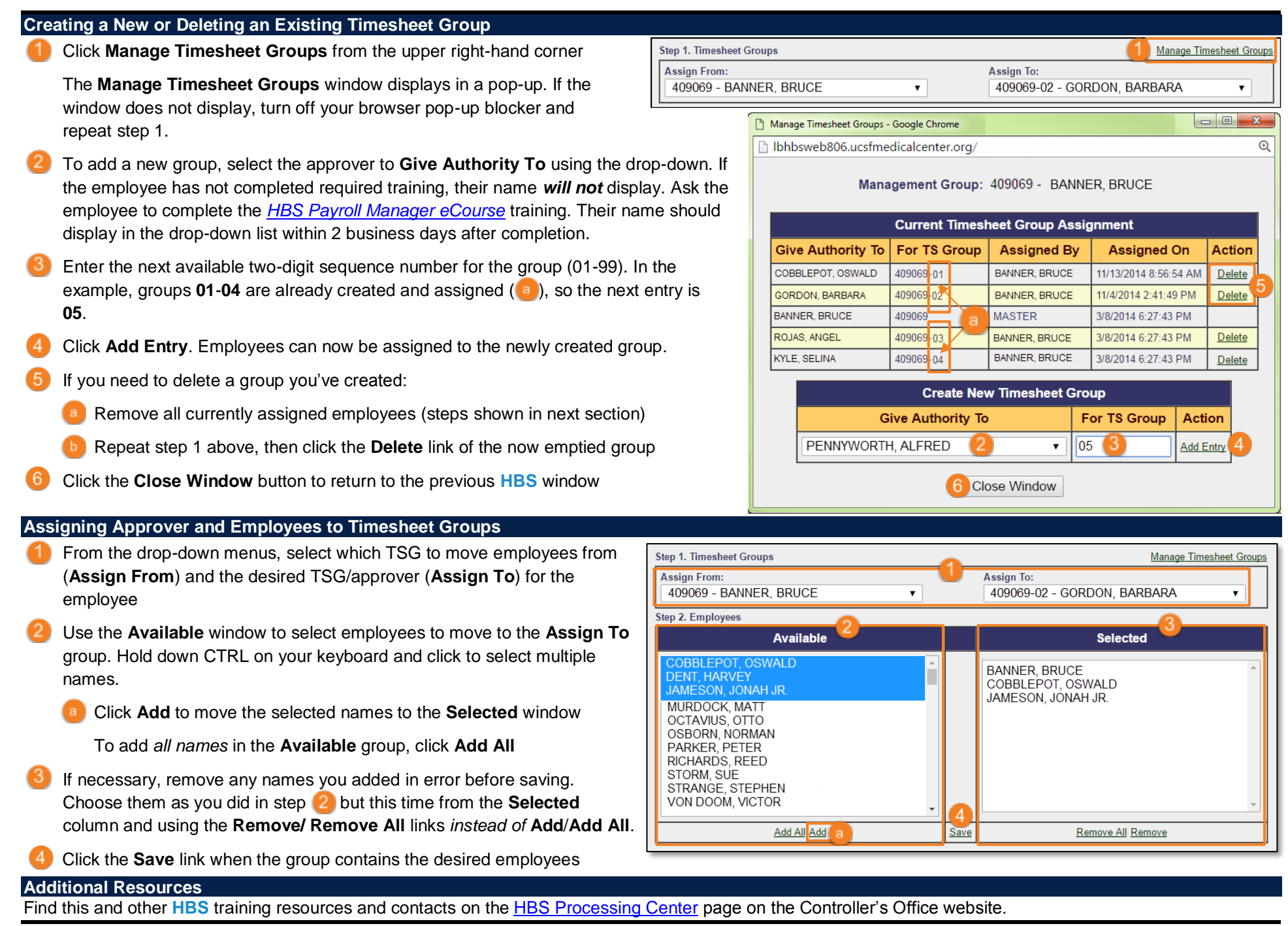